# **Dell Active Pen** Series 5000

دليل المستخدم

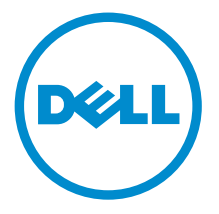

## الملاحظات والتنبيهات والتحذيرات

كم**/ ملاحظة:** تشير كلمة "ملاحظة" إلى المعلومات المهمة التي تساعدك على تحقيق أقصى استفادة من الكمبيوتر. ننبيه: تشير كلمة "ننبيه" إما إلى احتمال حدوث تلف بالاجمزة أو فقدان للبيانات، كما تعلمك بكيفية تجنب المشكلة. لكل تحذير : تشير كلمة "تحذير" إلى احتمال حدوث ضرر بالممتلكات أو التعرض لإصابة جسدية أو الوفاة.

**حقوق الطبع والنشر © لعلم 2015 لشركة Dell Inc. جميع ا<b>لحقوق محفوظة.** هذا المنتج محي بموجب حقوق الطبع والنشر وحقوق الملكية الفكرية الْعريكية والدولية . MDell™ رشعار Dēll ها علامتان تجاريتان لشركة Dell Inc. في الولايات المتحدة و √أو نطاقات الاختصاص الْاخرى. وكل العلامات والأسماء التجارية الاخرى الواردة هنا قد تكون علامات نجارية تخص الشركات ذات الصلة المالكة لها.

 $09 - 2015$ 

مراجعة A00

# جدول المحتويات

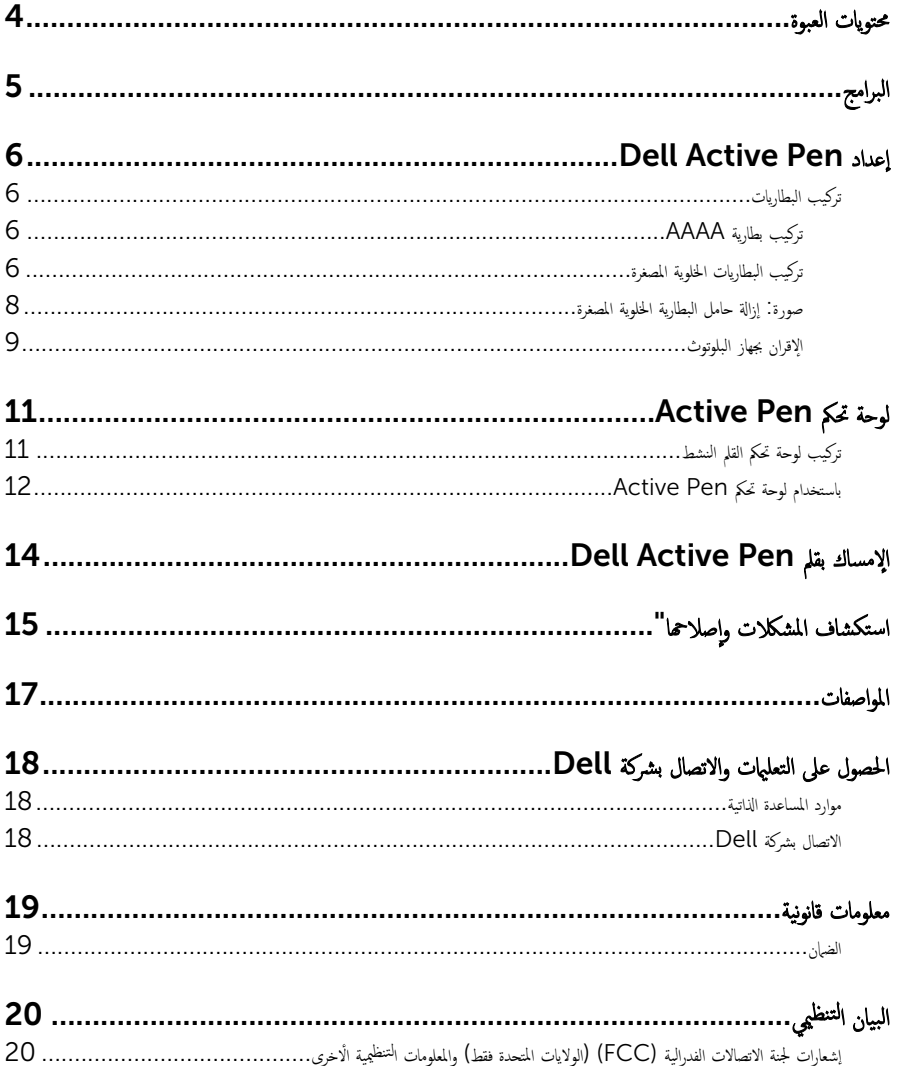

<span id="page-3-0"></span>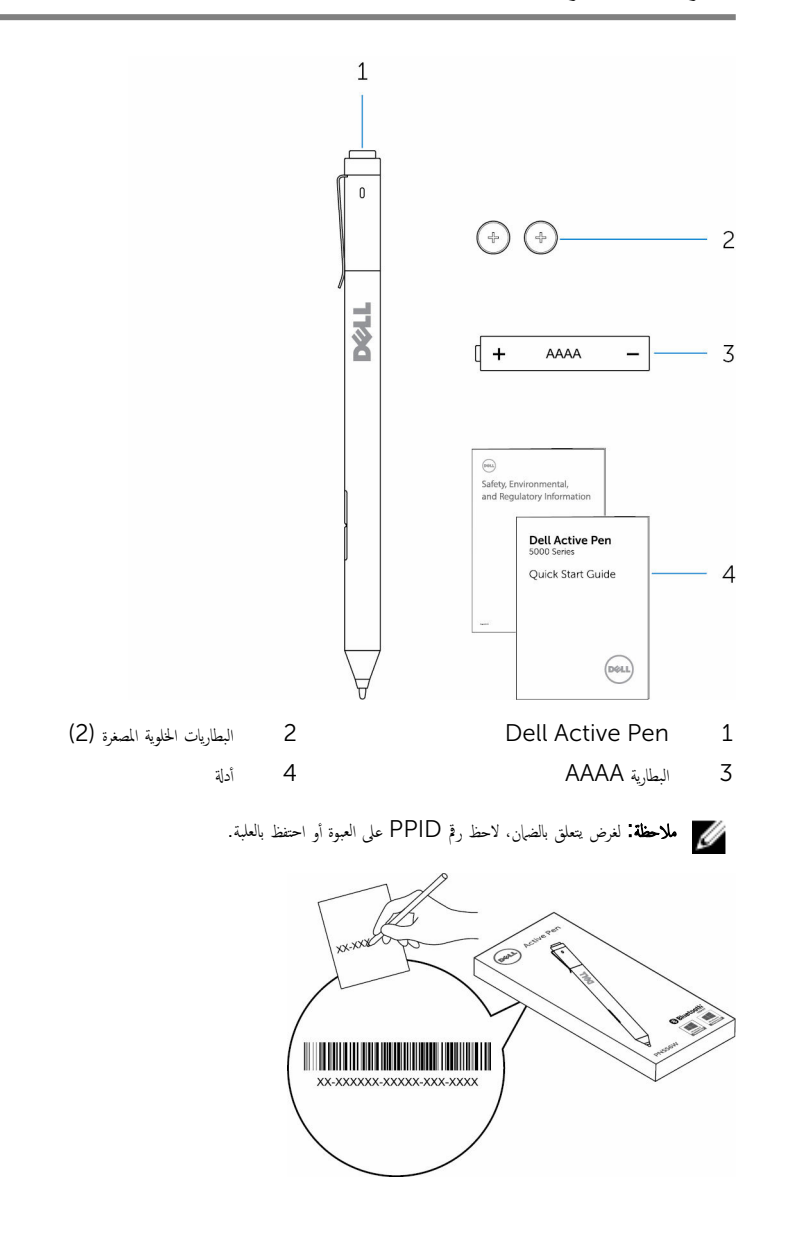

البرامج

<span id="page-4-0"></span>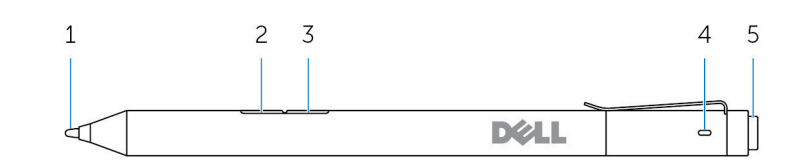

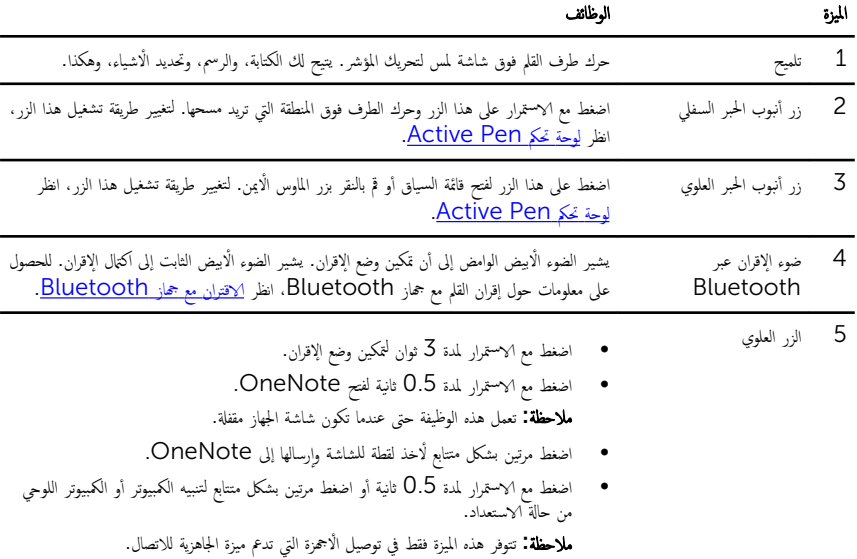

ف أثناء التواجد في وضع العرض التقديمي، اضغط مع الاستمرار لمدة 0.5 ثانية للانتقال إلى الشريحة التالية، ضغط على مرتين بشكل متتابع للانتّقال إلى الشريحة السابقة. م**لاحظة:** تتوفر هذه الميزة فقط بعد تركيب لوحة تحكم Active Pen. للحصول على إرشادات

حول تثبيت لوحة تحكم Active Pen. انظر تُ<u>ركب لوحة تحكم Active Pen</u>

# ǪȔ̉دǪد Pen Active Dell

## تركيب البطاريات

ستخدم Dell Active Pen البطارية AAAA وبطاريتين خلويتين مصغرتين.

<span id="page-5-0"></span>توفر البطارية AAAA الطاقة للطرف وأزرار الحامل المبروم. توفر البطاريات الخلوية المصغرة الطاقة لتشغيل Bluetooth وميزات التشغيل السريع.

### تركيب بطارية AAAA

˒̰ˋ:̴̾ ˒ر̟̾ˇ Ǫ̤ ̻ةˋط˅ر AAAAˈ شكل ̾̍ر ޗ̾˦ ̧̻˩ق رǪ̤ޢ ˈ˅̤قلم.

1 ٪ قم بإزالة الغطاء العلوي من القلم.  $\overline{1}$  $\overline{c}$ **DELL**  $\overline{\phantom{0}}$ ⊲1  $1$  القلم 2 أفعالم العلوى  $1$  2 ǫȓدˬل Ǫ̤ ̻ةˋط˅ر AAAA ߆ Ǫ̤قلم ̪ع Ǫلج˅̭ˇ ˠˇǪلم̸ ̪ˣ ˕̶ً ˅̤لدǪˬل ߆.  $\mathbf{1}$  $\overline{\phantom{0}}$ **D**&LL ∎(| + AAAA  $\Delta$ 1 القلم 2 Å 2 البطارية AAAA أنقلم 2 Å 2 أبطارية المسلم 2 أن من المسلم 2 أن من المسلم 2 أن من المسلم 2 أن من ال **3** أعد تركيب الغطاء العلوي في القلم. **D**&LL Þ

تركيب البطاريات الحلوية المصغرة

ِ تنبيه: قد يؤدي تركيب البطاريات الخلوية المصغرة بشكل غير صحيح إلى تلف القلم.

كمِ ملاحظة: يتم فقد معلومات الاقتران عند إزالة البطاريات الخلوية المصغرة. لإعادة إقران القلم مع جحازك، انظر ا<u>لإقران مع جحاز بلوتوث</u>.

أ ۾ بإزالة الغطاء العلوي من القلم. $\bf{1}$ 

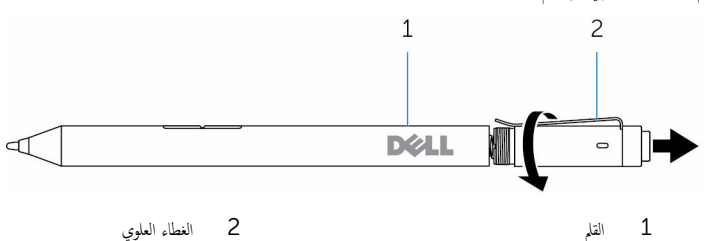

2 ﴿ إِزَالَةِ حَامَلِ الْبِطَارِيَّةِ الْحَلْوِيَّةِ المصغرة.

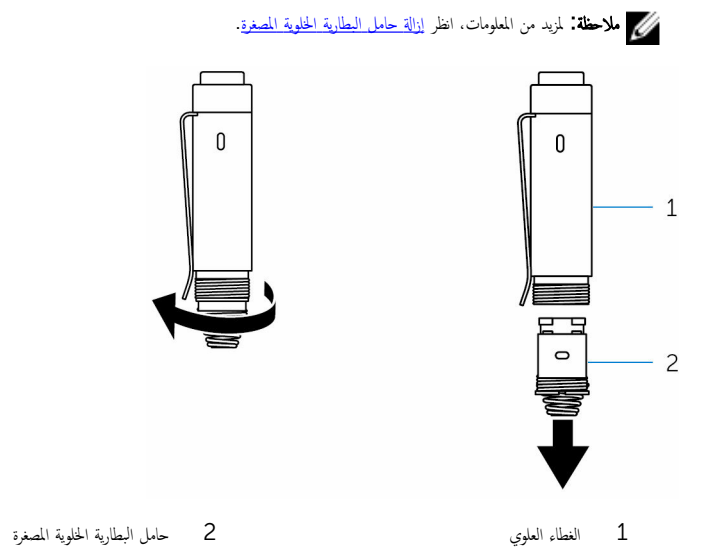

- - دخل البطارية الخلوية المصغرة البطاريات على أن يكون الجانب السالب متجهًا للداخل.

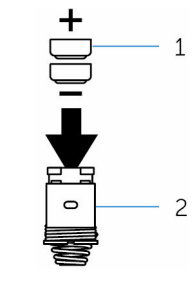

- 1 Ǫ̤ ̻˅تˋط˅ر ̻ةǪلخ̸̧ ةǪلمص̏ر) 2( 2 ˧˅̪ل Ǫ̤ ̻ةˋط˅ر
- 

ع إعادة تركيب البطارية الحلوية المصغرة.

<span id="page-7-0"></span>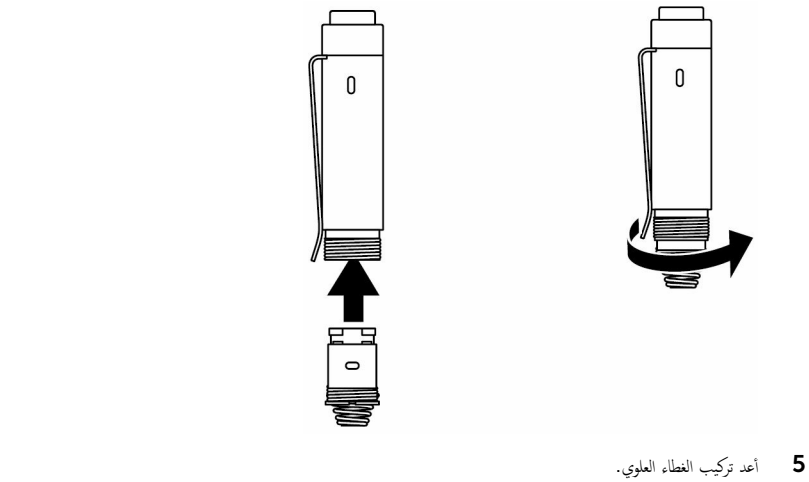

**D**&LL  $\overline{\phantom{0}}$  $\Delta$ 

### صورة ً إزالة حامل البطارية الحنلوية المصغرة

باستخدام أطراف أصابعك، قم بفك حامل البطارية الخلوية المصغرة من الغطاء العلوي.

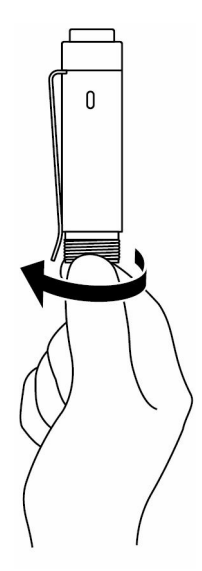

إذا كنت تواجه صعوبات في إزالة حامل البطارية الخلوية المصغرة باستخدام أطراف أصابعك، فاستخدم عملة معدنية أو مفك بمسطح الرأس.

<span id="page-8-0"></span>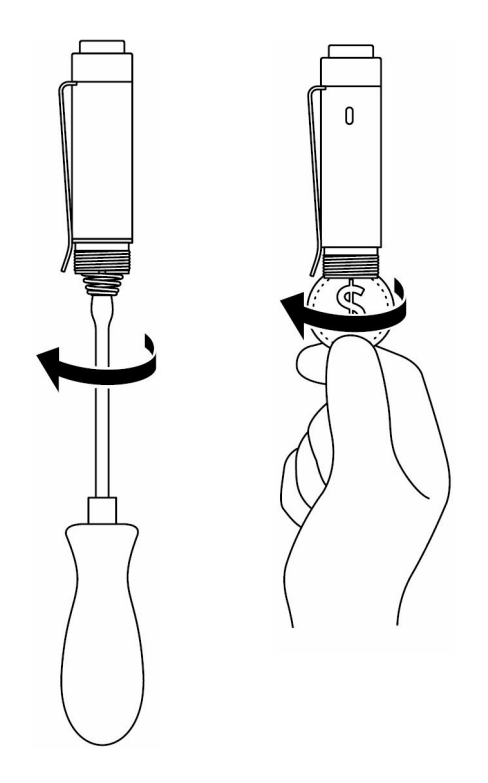

### الإقران بجهاز البلوتوث

ملاحظة: يمكنك استخدام Dell Active Pen فقط مع أجمزة كمبيوتر Dell الشخصية وأجمزة الكمبيوتر اللوحية المحددة. للاطلاع على قائمة بالاجحمزة المعتمدة، انظر www.dell.com. ȓ  $\overline{\phantom{a}}$ 

ملاحظة: إذا كان القلم مذكورًا بالفعل في القائمة ضمن أجحمزة البلوتوث. فقم بإزالة القلم من القائمة قبل الإقران مع جمازك.

اضغط مع الاستمرار على الزر العلوي لمدة  $\bar{\rm S}$  ثوان لتمكين وضع الاقتران.  $\,$ بدأ ضوء الإقران بالبلوتوث الوامض في الوميض لتأكيد تمكين وضع الاقتران. ȓ

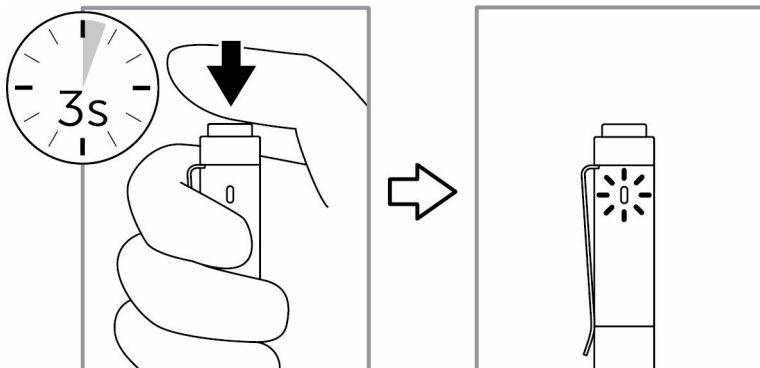

- .Bluetooth بحث، آکتب Bluetooth.
- 3 من اللائحة التي تظهر، اضغط على أو انقر فوق **إعدادات Bluetooth**.
	- 4 ˒ˆ تأكد من أن يكون Bluetooth مفقلًا.
- 5 من قائمة الاجحمزة، اضغط على أو انقر فوق **قلم Dell PN556W (قولن.**

م**لاحظة:** إذا **Dell PN556W Pen ل**م يكن مدرجًا، تأكد من تمكين وضع الاقتران في القلم.

 6 ˒ˆ ȓ تأكيد عملية الإقران في كل من القلم الجهاز.

يتحول لون مصباح الإقران عبر البلوتوث إلى اللون الابيض الثابت لعدة ثوانٍ لتأكيد الإقران ثم ينطفئ الضوء. بعد إقران القلم والجهاز فإنهها يتصلان نلقائيًا عند عندما يكون Bluetooth مفقلًا مع وجودهما ضمن نطاق Bluetooth. ً

# ˧ة̸̤ تحكم Pen Active

<span id="page-10-0"></span>يمكنك تخصيص الازرار الموجودة في القلم، وتغيير حساسية الضغط، وما إلى ذلك باستخدام لوحة تحكم Active Pen.

## تركيب لوحة تحكم القلم النشط

لتثبيت لوحة تحكم القلم النشط:

- ق بتشغيل الكمبيوتر أو الكمبيوتر اللوحي.  $\bf{1}$
- www.dell.com/support/drivers
	- 3 ٪ اضغط على أو انقر فوق **عرض المنتجات**.
	- ةجه˴ Ǫلإ 4 Ǫ̏̀ط ̉لى ǫȓو Ǫ̭قر ق̸̙ Ǫلأ Ȕ ك̤ و˕ر ̭̾ة Ǫلم̧˩ق˅تو . ȓ
		- **5** ٰ اضغط على أو انقر فوق **قلم التأشير**.
- 6 Ǫ̏̀ط ̉لى ǫȓو Ǫ̭قر ق̸̙ Series 5000 Pen Active Dell.
	- 7 ٪ مرر الصفحة لاسفل وقم بتوسيع **التطبيقات**.
		- **8** اضغط على أو انقر فوق **تنزيل ملف**.
			- 9 احفظ الملف.
- $10$  بعد آكتال التنزيل. افتح الملف واتبع التعليهات التي تظهر على الشاشة لتثبيت لوحة تحكم القلم النشط.

## Active Pen إستخدام لوحة تحكم

<span id="page-11-0"></span>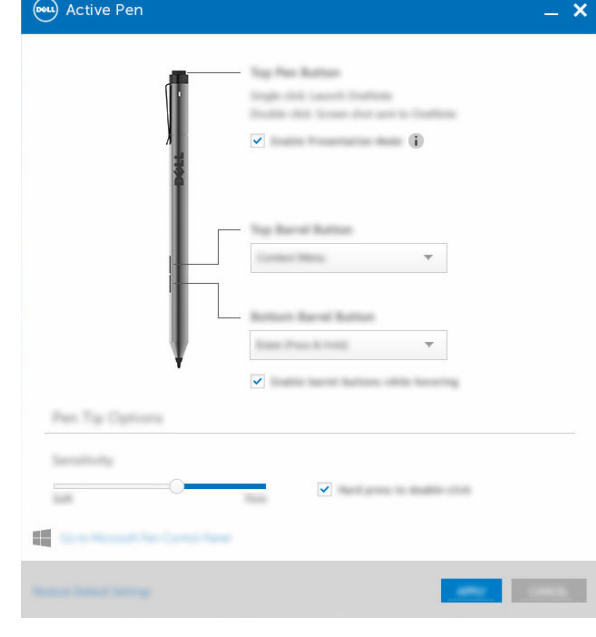

رز Ǫ̤قلم يǪ̸̧̤̋˧ دد كتم ̾ن ̀عو ضǪ̤̋ر Ǫ̤˕قد؈̺ لإ˷˕ˮدǪم رǪ̤ ˴̧̤˕ ̰قل ˬلال ض̉ر ˒قد؈̺ ˈǿ .PowerPoint

زر أنبوب الحبر العلوي تتيح لك إمكانية تحديد إحدى الوظائف التالية عندما تنقر فوق الزر

- قائمة السياق (النقر بزر الماوس الٌايمن)
- ̪س˦ )Ǫ̤ض̏ط ̪ع Գ ˷Ǫر؏ر م̧̤ س˦(
	- صفحة لاعلى
	- صفحة لاسفل
		- ̭س˫
		- ̤صق
		- تراجع
		- إعادة

ملاحظة: حدد تمكين أزرار أنبوب الحبر أثناء المرور بأعلى <sup>ل</sup>تمكين وظيفة "زر أنبوب الحبر العلوي" ، أثناء تمرير طرف القلم فوق الشاشة دون لمس الشاشة بطرف القلم.

زر أنبوب الحبر السفلي تتيح لك إمكانية تحديد إحدى الوظائف التالية عندما تنقر فوق الزر

- ̪س˦ )Ǫ̤ض̏ط ̪ع Գ ˷Ǫر؏ر م̧̤ س˦(
- قائمة السياق (النقر بزر الماوس الٌايمن)

- صفحة لاعلى
- صفحة لاسفل
	- ̭س˫
	- ̤صق
	- ˠǪع˒ر
		-
	- إعادة

ملاحظة: حدد تمكين أزرار أنبوب الحبر أثناء المرور بأعلى <sup>لتمكي</sup>ن وظيفة <sup>"</sup>زر أنبوب الحبر السفلى" أثناء ̻رتمر ف̃ر Ǫ̤قلم ق̸̙ Ǫ̤ش˅˺ة ندو لم˶ Ǫ̤ش˅˺ة فˈطر Ǫ̤قلم.

ˬ Ǫت̾˅ر ف̃ر Ǫ̤قلم ك˧ر Ǫلم'ݾ ̤ ̏˕ ̾̾ر ˧س˅˷̾ة Ǫ̤قلم. ˧دد Ǫ̤ض̏ط Ǫ̤ˈ˅˜ت ̧̤ ̰قر جدوǪلم˴ ̤ ك؏ ̾ن Ǫ̰̤قر جدوǪلم˴ ̰̉د̪˅ ˒ض̏ط ̪ع الاستمرار بطرف القلم.

كم) ملاحظة: انقر فوق الاتتقال إلى لوحة تحكم Microsoft Pen للحصول على مزيد من خيارات التكوين.

# Dell Active Pen إلامساك بقلم

<span id="page-13-0"></span>نسك قلم Dell Active Pen كما تمسك قلم رصاص أو قلم حبر. وتحكم في قبضتك حتى تتمكن من استخدام زر السرعة بسهولة. تأكد من عدم ȓ الضغط دون قصد على أزرار السرعة أثناء رسم أو وضع قلم Dell Active Pen.

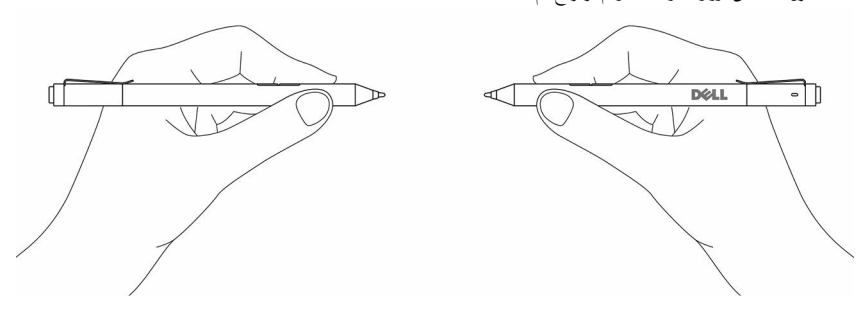

Ǫ ˷ك˕ ش˅ف Ǫلمشߕت Ǫو ˽لاحه˅" Ȕ

<span id="page-14-0"></span>ك<mark>/</mark> ملاحظة: يمكنك استخدام Dell Active Pen فقط مع أجمزة كمبيوتر Dell الشخصية وأجمزة الكمبيوتر اللوحية المحددة. للاطلاع على قائمة بالاجحمزة المعتمدة، انظر **www.dell.com.** ȓ  $\overline{\phantom{a}}$ 

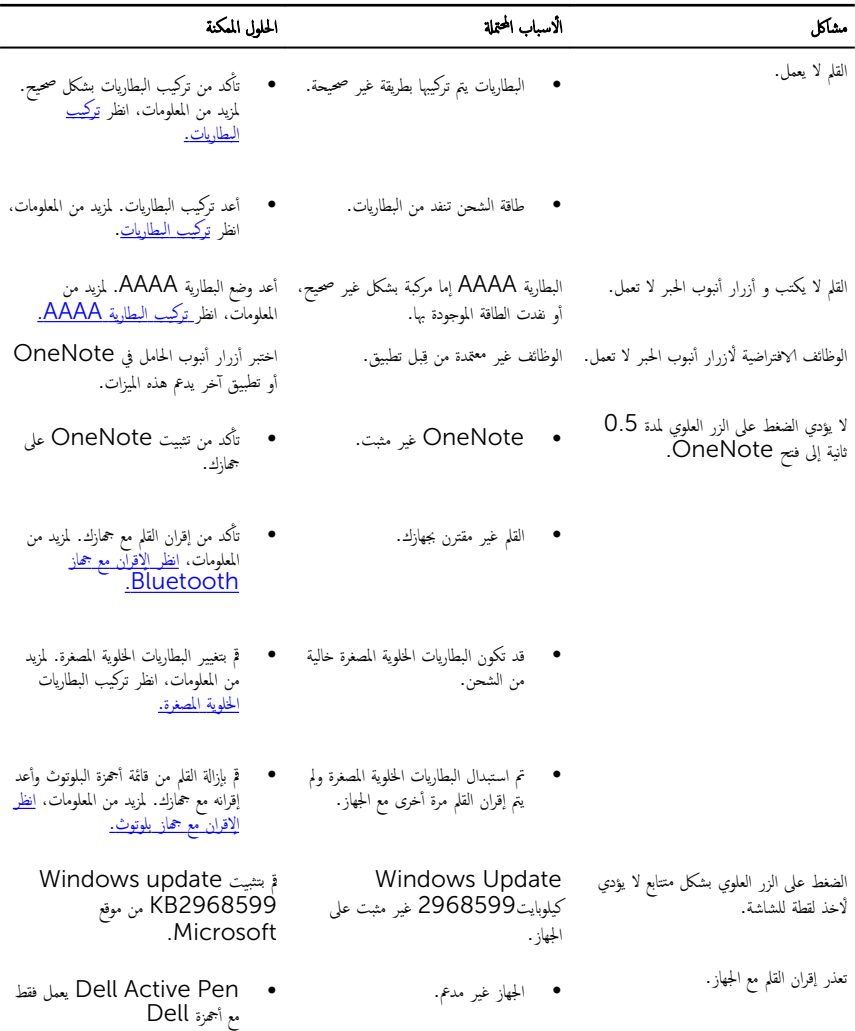

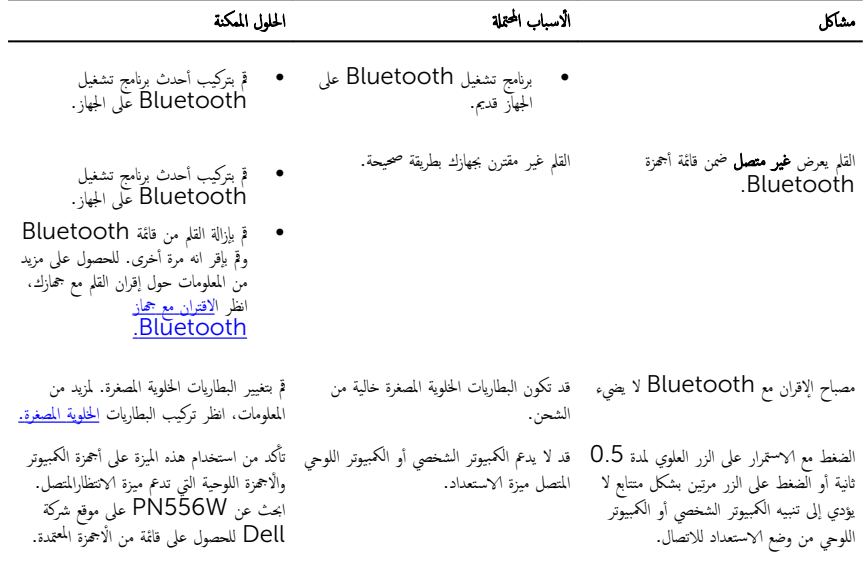

# المواصفات

<span id="page-16-0"></span>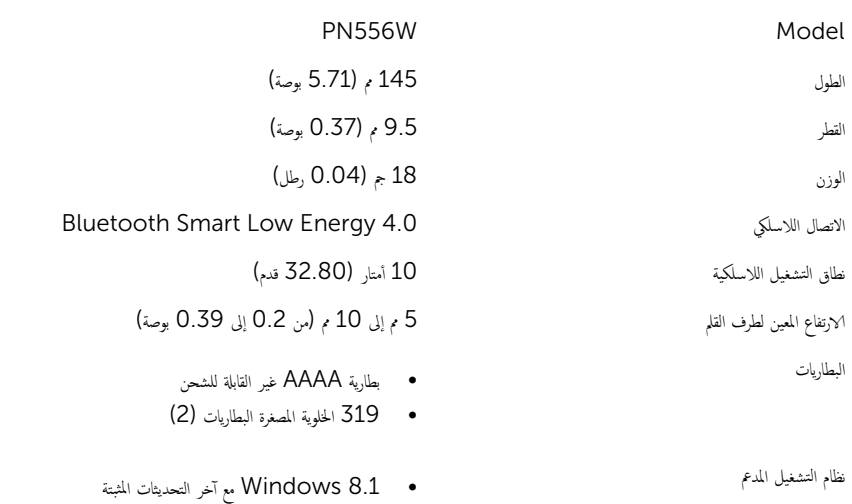

• 10 Windows

### موارد المساعدة الذاتية

<span id="page-17-0"></span>بكنك الحصول على المعلومات والتعليات بشأن منتجات Dell وخدماتها باستخدام مصادر المساعدة الذاتية عبر الإنترنت.

̪˅ت̸̧̪̋ ل˧̸ ̰̪ˣ˅ت˕ ˬد̪˅تو Dell com.dell.www

Bell Help & Support <sup>تطب</sup>يق <sup>Windows</sup> 10, Windows 8.1

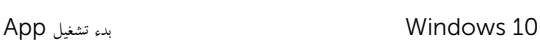

8.1: Windows˒ ̧ۤ̋ت و̪س˅̉دة Ǫ̤ط˕ ˋ̾ق

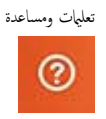

ل˽̸Ǫ̸̤ ǪȔلى ˒̧ۤ̋ت ߆ Ǚ 8.1 Windows و Windows 10

ىعلومات استكشاف الاخطاء وإصلاحماء وأدلة المستخدم، وتعليمات الإعداد، ومواصفات المنتج، ومدونات التعليمات الفنية، وبرامج التشغيل، وتحديثات البرامج. وهكذا

WWW.dell.com/support/windows ألتعليات الفورية لنظام التشغيل العسائل الفورية لنظام التشغيل المستخدم ا

في بحث Windows. اكتب **التعليات والدع**م، ثم اضغط على **Enter** 

www.dell.com/support

## الاتصال بشركة Dell

للاتصال بشركة Dell ، أو الدعم الفني، أو مشكلات خدمة العملاء، ارجع إلى www.dell.com/contactdell.

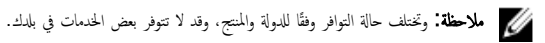

ملاحظة. إذا لم يكن لديك اتصال نشط بالإنترنت، فيمكنك العثور على معلومات الاتصال على فاتورة الشراء الخاصة بك أو إيصال الشحن أو الفاتورة او کتالوج منتج Dell.

## معلومات قانونية

### الضمان

#### الضمان المحدود وسياسات إرجاع

<span id="page-18-0"></span>تنتع المنتجات التي تحمل علامة Dell بضان محدود على الاجحزة لمدة عام واحد إذا تم شراؤها مع نظام Dell. وهي تبع ضمان النظام.

#### للعملاء في الولايات المتحدة:

هذا الشراء واستخدامك لهذا المنتج عرضة للتغيير حسب اتفاقية المستخدم النهائي الخاصة بـ Dell. والتي يمكن العثور عليه في www.dell.com/terms. يحتوي هذا المستند على فقرة ملزمة للتحكيم.

#### بالنسبة للعملاء الاوروبيين، وعملاء الشرق الاوسط وأفريقيا.

المنتجات التي تحمل علامة Dell والتي تباع وتستخدم تخضع للحقوق القانونية المحلية المطاصة، ولشروط أي اتفاقية بيع بالتجزئة تم تضمينها (والتي ستطبق بينك وبين تاجر التجزئة) وشروط عقد المستخدم النهائي لـ Dell. كذلك. يجوز لشركة Dell توفر ضمان إضافي للاجحزة−التفاصيل الكاملة لعقد المستخدم النهائي لـ Dell وشروط الضهان يمكن العثور عليها من خلال الانتقال إلى **www.dell.com.** اختيار بلدك من القائمة الموجودة في الجزء السفلى من الصفحة <sup>"</sup>الرئيسية"ثم النقر فوق الارتباط "الشروط والْاحكام" لشروط المستخدم النهائي أو الارتباط "الدعم" الخاص بشروط الضبان.

#### للعملاء خارج الولايات المتحدة:

المنتجات التي تحمل علامة Dell التي يتم بيعها واستخدامحت تخضع للحقوق القانونية المحلية للمستهلك، وشروط أي اتفاقية بيع بالتجزئة تقوم بإدخالها (التي ستطبق بينك وبين تاجر التجزئة) وشروط ضمان Dell. كذلك، يجوز لشركة Dell توفير ضمان إضافي للاجمزة−التفاصيل الكاملة لشروط ضمان Dell بكن العثور عليها بواسطة الانتقال إلى **www.dell.com.** اختيار بلدك من القائمة في الجزء السفلي من الصفحة "الرئيسية"ثم النقر فوق الارتباط "الشروط والْاحكام" أو الارتباط "الدعم" الخاص بشروط الضهان.

البيان ا<sup>لتنظي</sup>مي

#### <span id="page-19-0"></span>إشعارات لجنة الاتصالات الفدرالية (FCC) (الولايات المتحدة فقط) والمعلومات Ǫ التنظيمية الأخرى

للحصول على إشعارات لجنة الاتصالات الفدرالية (FCC والمعلومات التنظيمية الٌاخرى، انظر موقع التوافق التنظيمي على الويب الموجود على العنوان .www.dell.com/regulatory\_compliance

هذا الجهاز يتوافق مع الجزء 15 من أحكام هيئة الاتصالات الفدرالية FCC. ويخضع تشغيل هذا الجهاز للشرطين التاليين:

- 1 لا يجوز أن يتسبب هذا الجهاز في حدوث تداخل ضار .
- 2 يجب أن يقبل هذا الجهاز أية تداخلات يتم استقبالها، بما في ذلك التداخلات التي قد تؤدي إلى تشغيل غير مطلوب.

#### تنبيه: التغييرات أو التعديلات التي تتم في هذه الوحدة والتي تكون غير معتمدة بصورة صريحة بواسطة الجهة المسئولة عن التوافق قد تلغي صلاحية المستخدم لتشغيل الجهاز.

مَ اختبار هذا الجهاز وتبين توافقه مع الحدود الحاصة بالاجحزة الرقمية من الفئة B ،وبما يتوافق مع الجزء Ë من لوائح لجنة الاتصالات الفيدرالية. تم وضع هذه لحدود لتوفر قدراً معقولًا من الحماية ضد التشويش الضار في حالة تركيب الجهاز في منطقة سكنية. ينتج عن هذا الجهاز كما يستخدم طاقة تردد راديو، وذلك اذا لم يتم تركيبه واستخدامه بما يتماشى مع التعليهات. فقد يسبب تشويشاً ضارًا لاتصالات الراديو. إلا أنه ليس هناك ما يضمن عدم حدوث التشويش في أي من حالات التركيب الخاصة. إذا أحدث هذا الجهاز تداخلًا مضراً لاستقبال الراديو أو التلفزيون، الامر الذي يمكن تحديده من خلال إيقاف تشغيل الجهاز ثم إعادة نشغيله، يُنصح المستخدم بمحاولة تصحيح التداخل عبر تطبيق واحداً أو أكثر من الإجراءات التالية:

- تغيير اتجاه أو موقع الهوائي الخاص بالاستقبال.
	- زيادة المسافة بين الجهاز وجماز الاستقبال.
- توصيل الجهاز بمأخذ من دائرة تختلف عن تلك التي يتصل بها جحاز الاستقبال.
	- استشارة الموزع أو فني خبير في التلفزيون/الراديو للحصول على المساعدة.

چب استخدام الكبلات المعزولة مع هذه الوحدة لضمان التوافق مع FCC من الفئة B حدود.